# 局域网远程监控系统的设计与实现

## 郑利彬 民航华北空管局 北京 100000

摘 要:在维护数量庞大的信息系统终端电脑时,可以借助局域网远程监控系统实现对信息系统内的其他终端电 脑进行高效、可靠、便捷的监控与管理,本文以在Windows平台下基于C/S 模式的远程控制技术和网络通信技术为理 论基础,利用socket网络编程技术及MFC框架设计实现了局域网远程监控系统。

关键词: 局域网;远程监控; C/S模式; socket网络编程; MFC框架

引言: 随着民航空管各类信息数据爆炸式增长, 各 信息系统设备数量也迅速增长,且用户终端分布在不同 管制现场,故障处理时效要求严格,而设备维护部门 人手紧张、驻点集中,如何安全、全面实时监控民航各 空管信息系统中的远端用户并在远端用户终端电脑故障 时能高效快速处置,是摆在设备维护部门面前的一道难 题。为解决实际问题,局域网远程监控系统应用而生, 该系统基于Windows平台开发,实现对局域网内远程终端 电脑的屏幕截取并实现远程监控功能。

#### 1 关键技术应用

Windows下编写网络应用程序大都利用socket套接字进 行数据通信。本程序设计实现是在VC环境下基于socket的 网络编程原理,结合Windows编程编写可视化应用程序, 实现了对局域网终端的监控功能。需要我们对socket网络 编程原理和Windows编程技术有着很深刻的认识。

1.1 Socket网络编程技术

Socket套接字是一种网络编程接口,主用使用IP地 址和端口来描述,提供向应用程序传送数据包的机制。 Socket套接字上联应用进程,下联网络协议栈,是应用程 序与网络协议栈进行交互的接口,即Socket是网络应用程 序和TCP/IP协议之间的连接桥梁[1]。任何两台可以相互通 信且使用Socket套接字接口的终端电脑均可以借此交换应 用层数据。

1.2 Windows编程技术

Microsoft基础类库 (Microsoft Foundation Class Library)的简称为MFC。MFC是微软公司提供的一个类 库, 以C++类的形式封装了Windows API, 为编程者提供 应用程序框架,以减少应用程序开发人员的工作量,其中 包含大量Windows句柄封装类、Windows的内控件和组件 的封装类。例如应用程序中常用的新建、保存、复制和粘 贴等功能, Visual C++中已经预先定义了, 可以通过查看 Afxres.h文件,了解预定义了的命令标识符。对于某些常用

的命令,应用框架还预先定义了消息处理函数。有些消息 处理函数的功能已经完善,用户可以直接使用,而有些只 提供了不完整的功能,需要根据自己的实际需要补充。

## 2 远程监控系统设计

## 系统采用C/S模式

结合socket套接字和Windows编程技术,本局域网远 程监控系统采用客户机/服务器模式(C/S模式)设计开 发,包括客户端程序和服务器端程序。客户端程序安装 在运维人员使用的维护终端电脑上,服务器端程序安装 在同一局域网内、但物理距离很远的其他需要被监控的 终端电脑上,客户端程序将监控需求信息发送给服务器 端程序,服务器端程序对本地终端电脑进行信息采集并 将结果返回给客户端程序,客户端程序接收到监控系统 数据后,按照维护人员设定的模式显出出来。具体工作 过程如下图-1所示:

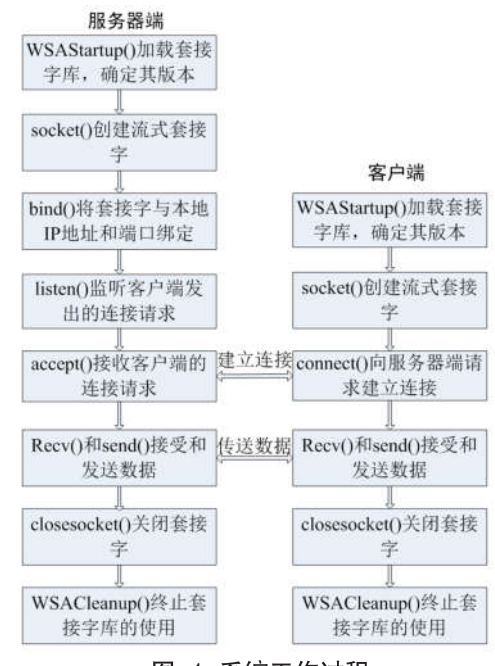

图-1 系统工作过程

## 系统功能结构

系统总体功能结构(如下图-2所示)包括客户端和服 务器端两大部分。其中客户端包括两个个模块,即:本 地的配置管理模块、显示远程桌面模块;服务器端也包 括两个模块,即:配置管理模块、发送桌面信息模块。

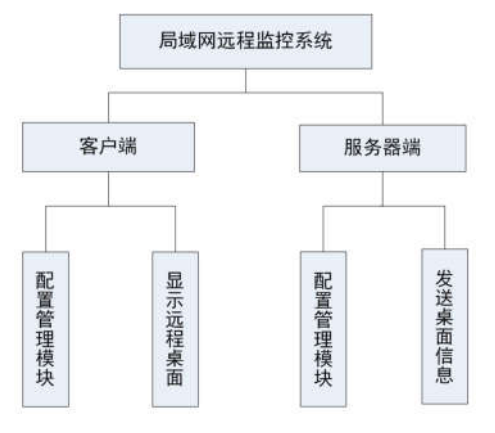

#### 图-2 系统功能结构图

#### 系统总流程

基于前面的技术分析,结合系统功能需求,利用VC 设计出了局域网远程监控系统,系统通过套接字Socket建 立连接并进行数据通信,达到远程监控的目的。系统的 总流程(如下图-3所示):首先服务器端先开启程序,监 听提前设定好的端口,等待连接。客户端连接与服务器 端设定好的端口,与服务器建立连接后,服务器抓取桌 面图像,编码处理后发送。客户端接收图像,解码后绘 制到组件上显示。客户端也可以发送监测周期,色彩模 式等监控参数,改变监视效果,服务器响应监控参数。

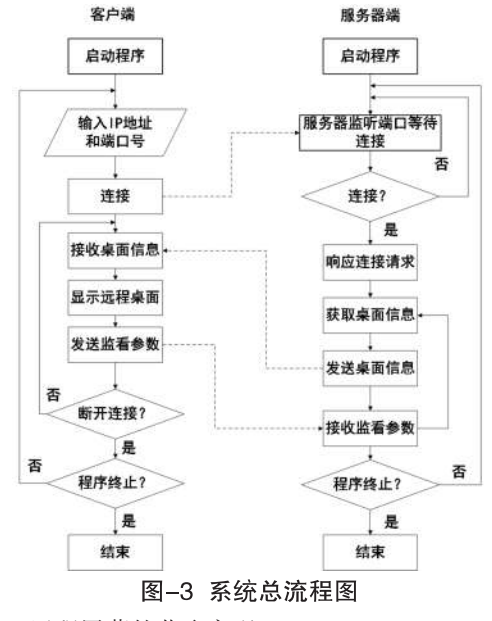

2.4 远程屏幕的获取实现

服务器端终端电脑和客户端终端电脑均运行了监控 程序后,由客户端端终端电脑发出与服务器端终端电脑 的连接请求,服务器端终端电脑实时在进行端口监听, 接收到连接请求后,即可完成连接确认。客户端终端电 脑可发送远程监控的具体需求信息,服务器端终端电脑 接收到监控信息后,调用Windows应用程序接口函数截 取屏幕[2],并转换成位图(DIB)信息,并发送给客户端 终端电脑,客户端终端电脑接收到完整的一帧屏幕信息 后,给服务器端终端电脑发送一个确认信号,服务器端 接收到确认信号后,再进行下一个屏幕信息的截取与发 送,客户端终端电脑程序中不断接收服务器端的屏幕信 息,并展示给运行维护人员,这样就实现了远程屏幕的 基本监视功能。

#### 3 性能优化

通信占用带宽优化

远程监控系统中主要传输的是服务器终端电脑的屏 幕图像信息,且需要实时传送,将占用很大的网络带宽 开销,甚至造成局域网内的网络传输拥塞,需要在远程 监控系统的设计开发时考虑通信占用带宽优化。

在屏幕截取方面进行优化:服务器抓取屏幕信息 后,将当前的屏幕图像信息与上一帧的屏幕图像进行异 或运算(XOR),两帧屏幕图像信息比对后,未变化的 部分值为0,变化的部分值为1,这样就可以筛选出屏幕 变化的部分信息,仅向客户端终端电脑传输变化的图片 信息,这将大大减少网络中的通信量。

在图像压缩方面进行优化:通过对服务器端终端电 脑的屏幕图像进行压缩,再传输到客户端终端电脑,也 可减少网络中的通信量。图像压缩技术是对图像数据进 行编码,目的是编码后的数据流长度小于源数据流<sup>[3]</sup>, 从 而在图像信息传输过程中减小对网络带宽的占用。本远 程监控系统设计中采用的图像压缩编码技术是哈夫曼编 码 (Huffman Coding)。

3.2 设计监测周期与色彩模式可选功能

设计系统时,监测周期默认为300毫秒对屏幕进行一 次抓取。用户想要改变监测周期时,客户端将改变后的 监测周期由send()函数发送到服务器, 服务器将接收到的 数值赋给SetTimer()函数中的参数nElapse, 服务器便按照 改变后的监测周期进行屏幕抓取。

客户端可由用户选择位图色彩模式,分为是16色色彩 模式和256色色彩模式。其中,16色色彩模式即位图的像 素点由4位表示,256色彩模式位图的像素点由8位表示。

### 4 系统测试与结果分析

本系统测试验证平台为两台操作系统为Windows 7的

笔记本电脑和一根五类网线。用网线将两台计算机联接, 设置同网段的IP地址后,两台计算机便在同一局域网内。

首先运行服务器端终端电脑上的监控程序,确认本 机的IP地址和端口号5150, 按"确定"按钮启动程序, 等 待客户端终端电脑的程序连接。在客户端程序中,选择 "连接服务器"功能项, 则会弹出"IP地址, 端口号"对 话框,输入需要监控的服务器端终端电脑IP地址,端口号

设置为5150,点击"确定"按钮。客户端计算机开始请 求连接服务器端计算机,因为服务器端计算机已经开启 服务,所以客户端的请求会立即得到响应。服务器端计 算机开始传送即时的屏幕图像,客户端计算机获得图像 数据并显示在自己的屏幕上。测试结果证明,程序运行 正常,能够显示远程桌面。结果如图-4所示[4]。

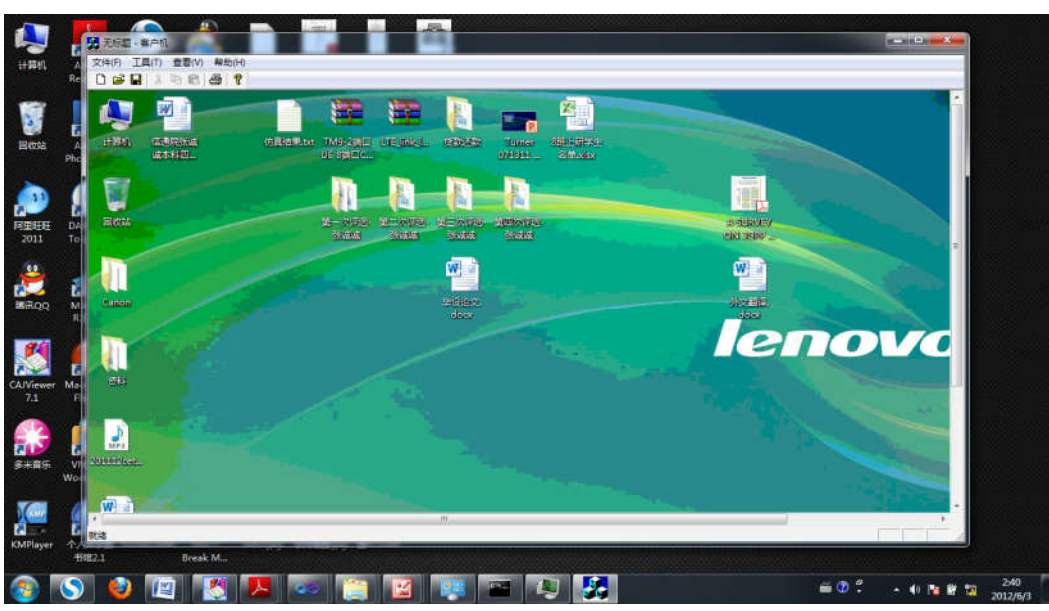

图-4 客户端实现远程监视功能

改变监测周期功能的测试。设计系统时,监测周期 默认为300毫秒对屏幕进行一次抓取。设置的监测周期时 间越大,系统的实时监视效果越差;反之,设置的监测 周期时间越小,系统的实时监视效果越好。

改变画面质量功能的测试。色彩模式选为256色色彩 模式时,在客户机端显示的远程桌面效果较好,网络通 信开销成本大。色彩模式选为16色色彩模式时,在客户 机端显示的远程桌面分辨率底,效果差,但网络通信开 销成本小。

### 结束语

本程序是作者在工作之余,基于工作中的实际需 要,通过查阅以往的开发案例,探索开发的一个实用工 具。本程序虽然测试成功,但限制于时间与精力,本程 序仍有许多算法与结构需要进行优化,还有更多实际的

功能需要加入,例如可以加入客户端的鼠标和键盘对远 程服务器的控制、远程重启和远程关闭服务器、网络安 全策略等等。在今后的工作中,作者将以问题为导向, 继续开发完善本程序,解决系统运维中的实际问题。

#### 参考文献:

[1]周坤.计算机远程终端监控系统.南京信息工程大 学.2008.

[2]林粤伟,魏权利.基于VC++的局域网监控软件的研 制.计算机时代.2005年第4期.

[3]雷雪.基于C/S模式的远程监控系统设计与实现.北 京邮电大学.2011.

[4]朱东辉.一种基于木马程序的远程控制与实现[J].湘 潭大学自然科学学报.2005.(2).54-58.